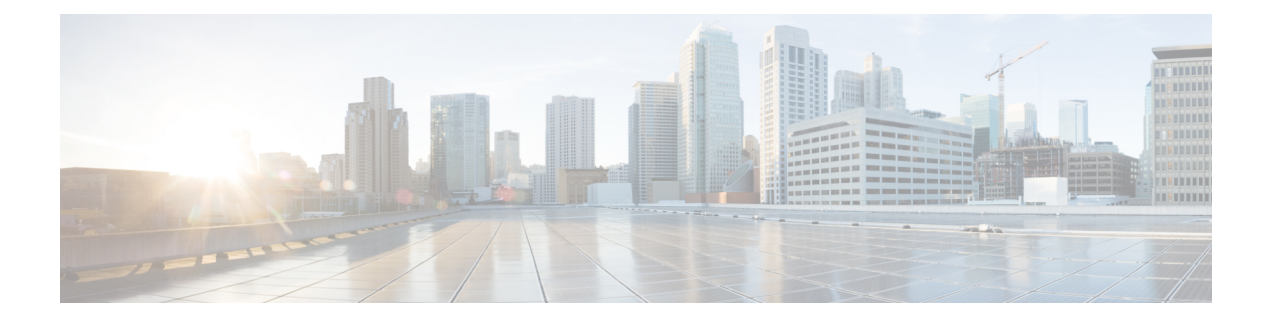

# **NX-API** のトラブルシューティング

- NX-API [のガイドライン](#page-0-0) (1 ページ)
- NX-API [が応答しない](#page-0-1) (1 ページ)
- [設定が失敗します](#page-1-0) (2 ページ)
- Bash [に対する許可が拒否される](#page-1-1) (2 ページ)
- ブラウザ [サンドボックスから出力を取得できない](#page-1-2) (2 ページ)
- CLI コマンド [エラーが表示される](#page-2-0) (3 ページ)
- [エラーメッセージが表示される](#page-2-1) (3 ページ)
- [一時ファイルが消える](#page-2-2) (3 ページ)
- [コマンド出力のチャンクが配信されない](#page-2-3) (3 ページ)

# <span id="page-0-1"></span><span id="page-0-0"></span>**NX-API** のガイドライン

NX-API は、スイッチ上の Programmable Authentication Module(PAM)を使用して認証を行い ます。cookie を使用して PAM の認証数を減らし、PAM の負荷を減らします。

## **NX-API** が応答しない

NX-API が応答しない場合は、次のアクションを実行します。

- **show feature | grep nxapi** コマンドを使用して、NX-API が有効になっていることを確認し ます。
- **show nxapi** コマンドを使用して、HTTP または HTTPs が有効になっていることを確認しま す。
- **show nxapi** コマンドを使用して、NX-API が予期されるポートでリッスンしていることを 確認します。
- 長時間実行されているコマンドを確認します。現在、NX-API は単一のワーカー プロセス で実行され、シングルスレッドです。1つのコマンドの完了に時間がかかると、他のコマ ンドがブロックされます。NX-APIは要求をキャッシュします。現在の要求が完了すると、 他の要求が処理されます。
- Bashを有効にします。手順詳細については、『*CiscoNexus 9000 SeriesNX-OSProgrammability Guide*』を参照してください。
- •/var/sysmgr\_nxapi/logs/error.log でエラーがないか確認します。
- NX-API がまだ応答しない場合は、**no feature nxapi** を入力します および **feature nxapi** NX-API を再起動します。NX-API はステートレスであり、再起動しても安全です。

#### <span id="page-1-0"></span>設定が失敗します

ユーザがコンフィギュレーションコマンドを実行できない場合は、次のアクションを実行しま す。

• ユーザにコマンドを実行するための正しい権限があることを確認します。

### <span id="page-1-1"></span>**Bash** に対する許可が拒否される

ユーザがBashの「許可が拒否される(Permission Denied)」メッセージを受信した場合は、次 のアクションを実行します。

- **show feature | grep bash** を使用して Bash が有効になっていることを確認します コマンド を実行してください。
- 現在のユーザが Bash にアクセスするための正しい権限を持っていることを確認します。
- Bash の詳細については、『*Cisco Nexus 9000 Series NX-OS Programmability Guide*』を参照し てください。

## <span id="page-1-2"></span>ブラウザ サンドボックスから出力を取得できない

ブラウザ サンドボックスから出力を取得できない場合は、次のアクションを実行します。

• 出力が大きい場合やコマンドの実行に時間がかかる場合は、ブラウザがロードを処理でき ず、タイムアウトする可能性があります。Python クライアントを使用して NX-API にアク セスしてみてください。手順詳細については、『*Cisco Nexus 9000 Series NX-OS Programmability Guide*』を参照してください。

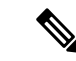

(注) 推奨されるブラウザは Mozilla Firefox です。

#### <span id="page-2-0"></span>**CLI** コマンド エラーが表示される

ユーザが複数のコマンドを実行したときにCLIコマンドエラーが表示される場合は、次のアク ションを実行します。

• 複数のコマンドがどのように区切られているかを確認します。show コマンドと configure コマンドは [スペース] で区切る必要があります。Bash コマンドはセミコロン(;) で区切 る必要があります。

## <span id="page-2-1"></span>エラーメッセージが表示される

エラーメッセージが出力に表示される場合は、次のアクションを実行します。

- エラー メッセージの手順に従ってください。
- Bash コマンドが実行されない場合は、Bash が有効になっているか確認するために、**show feature | grep bash** コマンドを実行してください。Bash の詳細については、『*Cisco Nexus 9000 Series NX-OS Programmability Guide*』を参照してください。
- ユーザにコマンドを実行するための正しい権限があることを確認します。
- NX-API [が応答しない](#page-0-1) (1ページ) の指示に従って操作します。

#### <span id="page-2-2"></span>一時ファイルが消える

リクエストごとに、一時ファイルが /volatile に作成され、クライアントに返されるコマンド出 力が保存されます。要求のチャンクパラメータが0の場合、コマンド出力がクライアントに送 り返される直前にファイルは削除されます。要求のチャンクが1の場合、チャンクを抽出して クライアントに送信できるようにファイルは保持されます。そのファイルは定期的にクリーン アップされます。現在、このクリーンアップは100リクエストごとに実行されるように設定さ れています。ファイルは、作成後 60 秒以内にアクセスされなかった場合、または 600 秒以内 に変更されなかった、またはステータスが更新されなかった場合にクリーンアップされます。

#### <span id="page-2-3"></span>コマンド出力のチャンクが配信されない

チャンク=1の要求では、sidが同じ値に設定されている場合、コマンド出力の同じチャンクが 取得されます。この機能は、クライアントが特定のチャンクを要求し、ネットワーク内のどこ かでドロップまたはブロックされたために、タイムリーに受信しない状況に対応します。クラ イアントは同じチャンクを再度要求でき、一時ファイルがクリーンアップされていない限り、 正しいデータを受信します[\(一時ファイルが消える](#page-2-2) (3 ページ) を参照)。

I